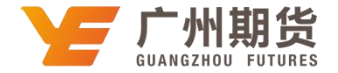

## 交通银行 · 网上银行银期签约流程丨银期转账

使用交通银行银行卡关联银期可以通过网银或手机银行进行关联。下文将为大家介绍网上银行关联步骤流程。

1. 登录个人网上银行—选择"投资理财"—证券期货—银期转账。

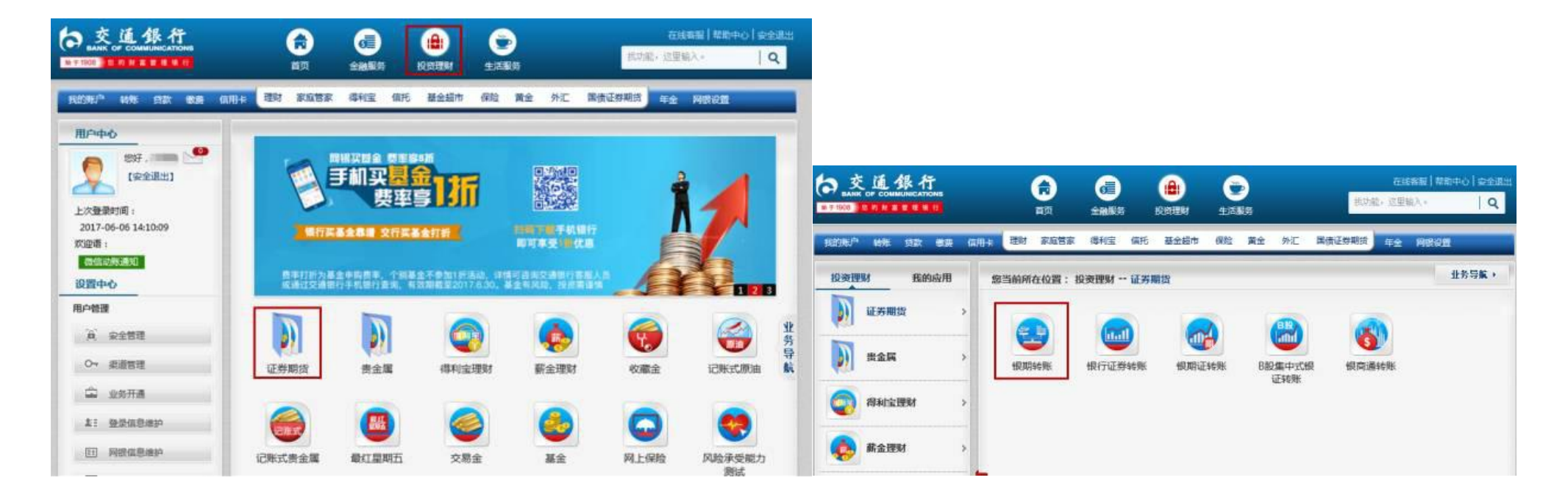

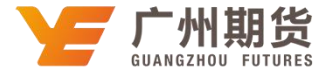

2. 选择"银期转账签约",选择银行卡号,输入证件号码、资金账号、手机号码及转账日累计限额,选择期货公司"广州 期货",勾选银期协议转账服务协会,并点击"确认"即可成功签约。

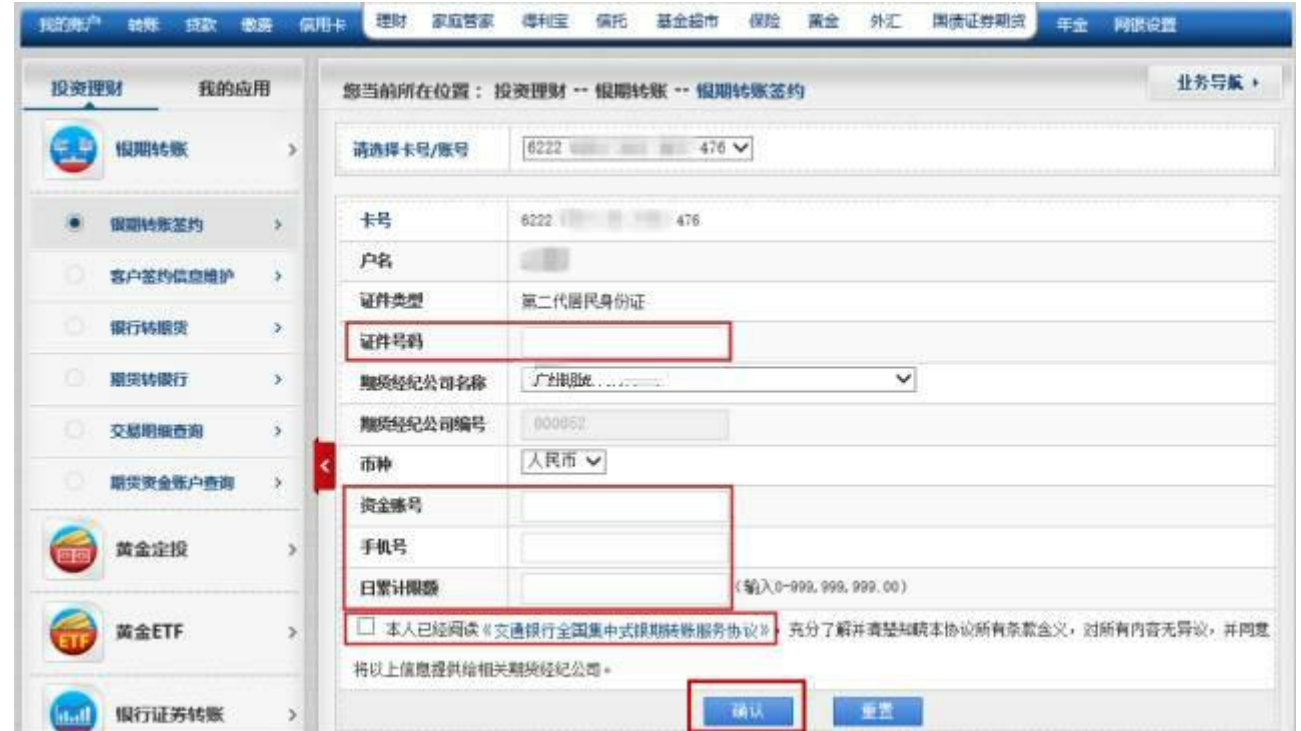